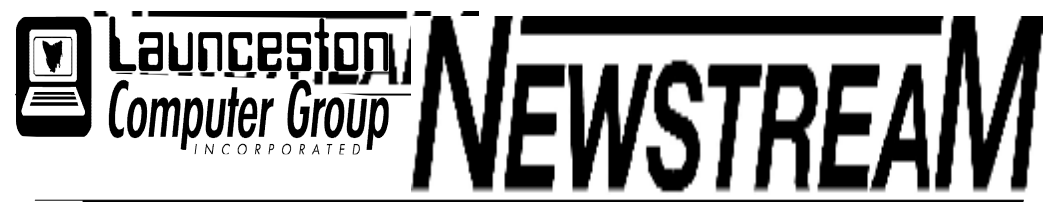

#### INSIDE THIS ISSUE :

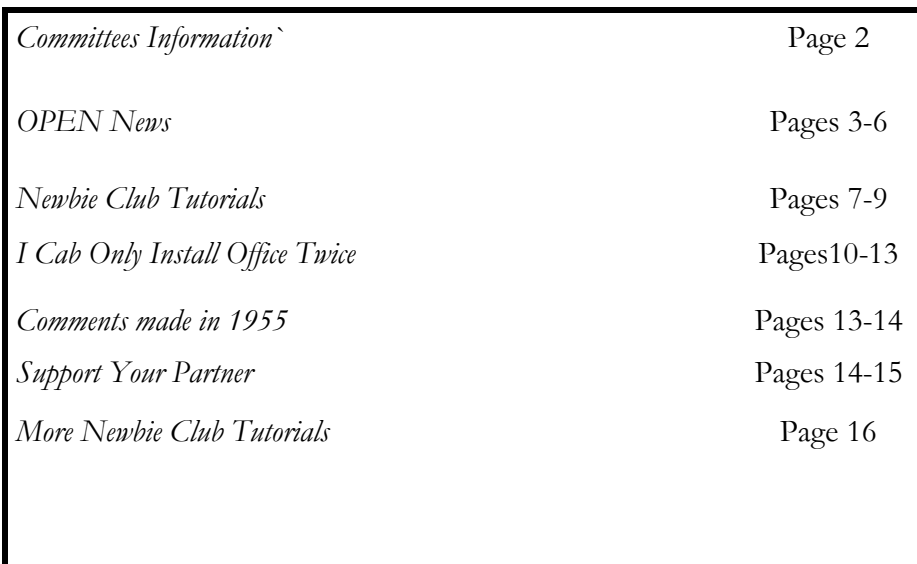

The Journal of the Launceston Computer Group Inc ABN 41 451 764 376

Volume 8 Issue 4 May 2009

#### Next Meeting Next Meeting Wednesday 6th May 2009 Guest Speaker Michael Ferguson CEO Clifford Craig Medical Trustနို့ကို သို့ကို သို့ကို သို့ကို သို့ကို သို့ကို သို့ကို သို့ကို သို့ကို သို့ကို သို့ကို သို့ကို သို့ကို သို့ကို သို့<br>သို့ **Newstream Articles**  Deadline : 10 Days before Meeting Editors Contacts: Address: 8 Cadorna Street Mowbray Heights 7248 Phone 6326 5824 email address editor@lcg.org.au **Correspondence** Address all Correspondence to: Launceston Computer Group Inc PO Box 548 Launceston 7250 **Membership Single \$15, Family \$20 (Includes Email edition Newstream) Printed & Posted Newsletter \$20 extra Disclaimer:** *The articles in this newsletter may be reprinted as long as credit is given to the original author. Opinions expressed are those of the author & not necessarily the views of the Editor or the Group. Unless otherwise noted material is copyright 2004 for the Launceston Computer Group Inc.*

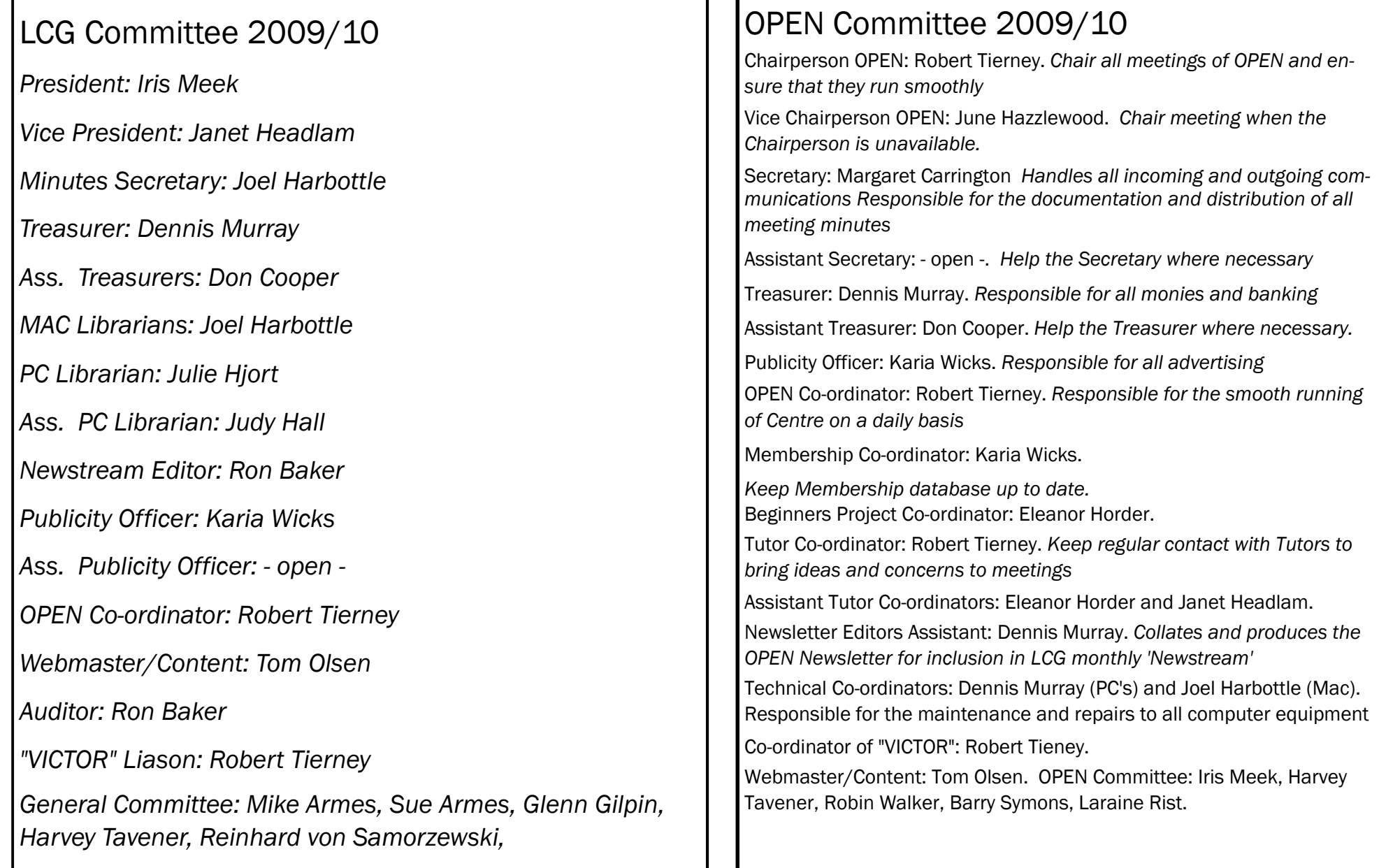

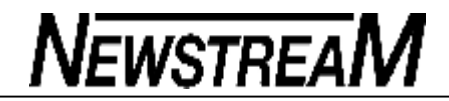

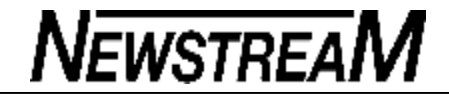

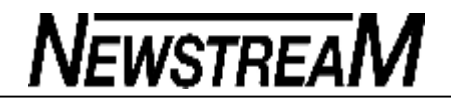

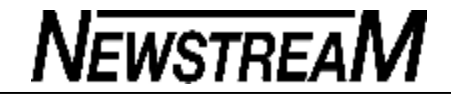

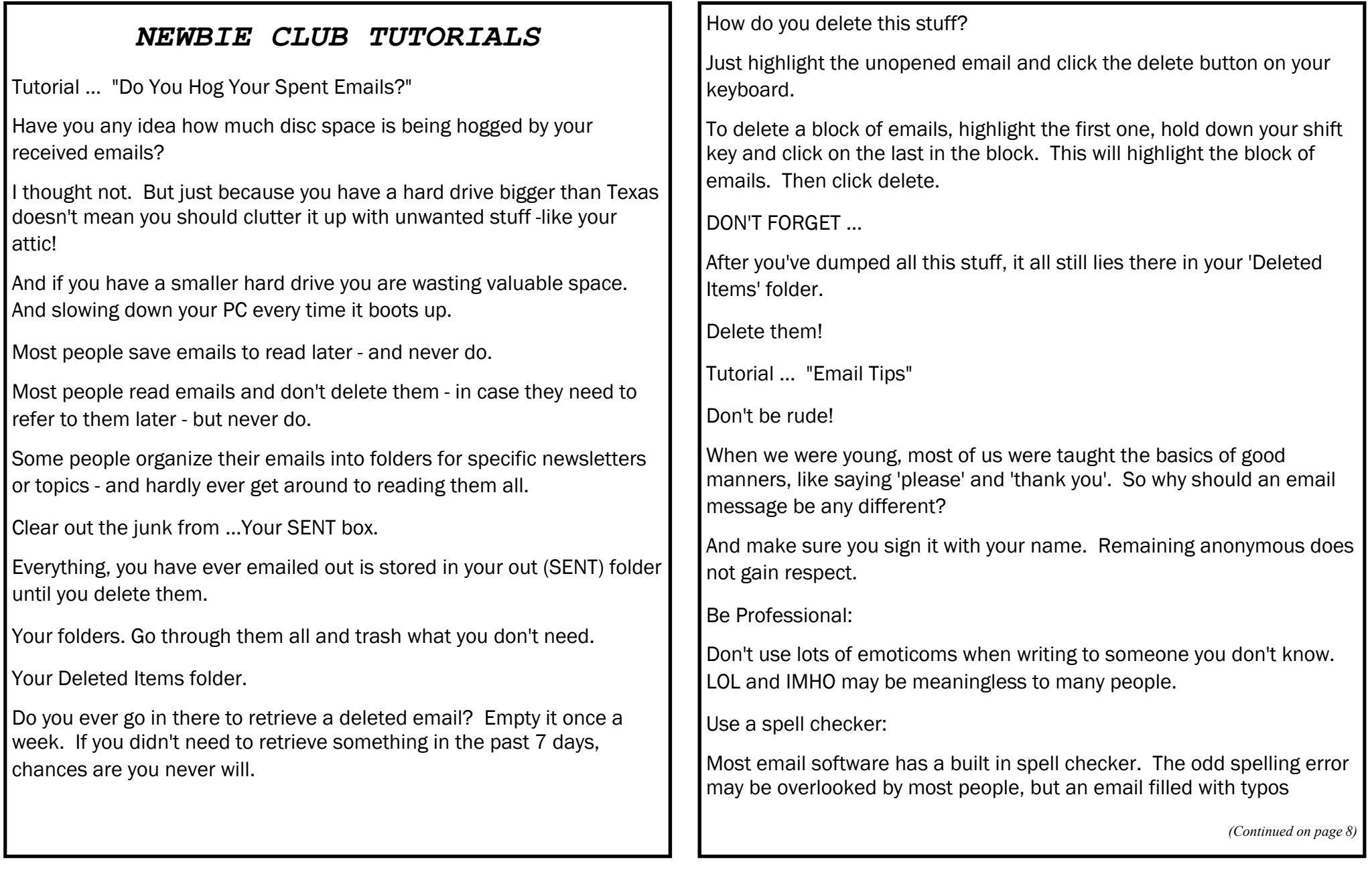

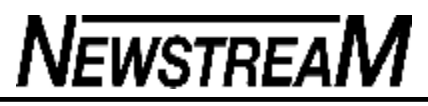

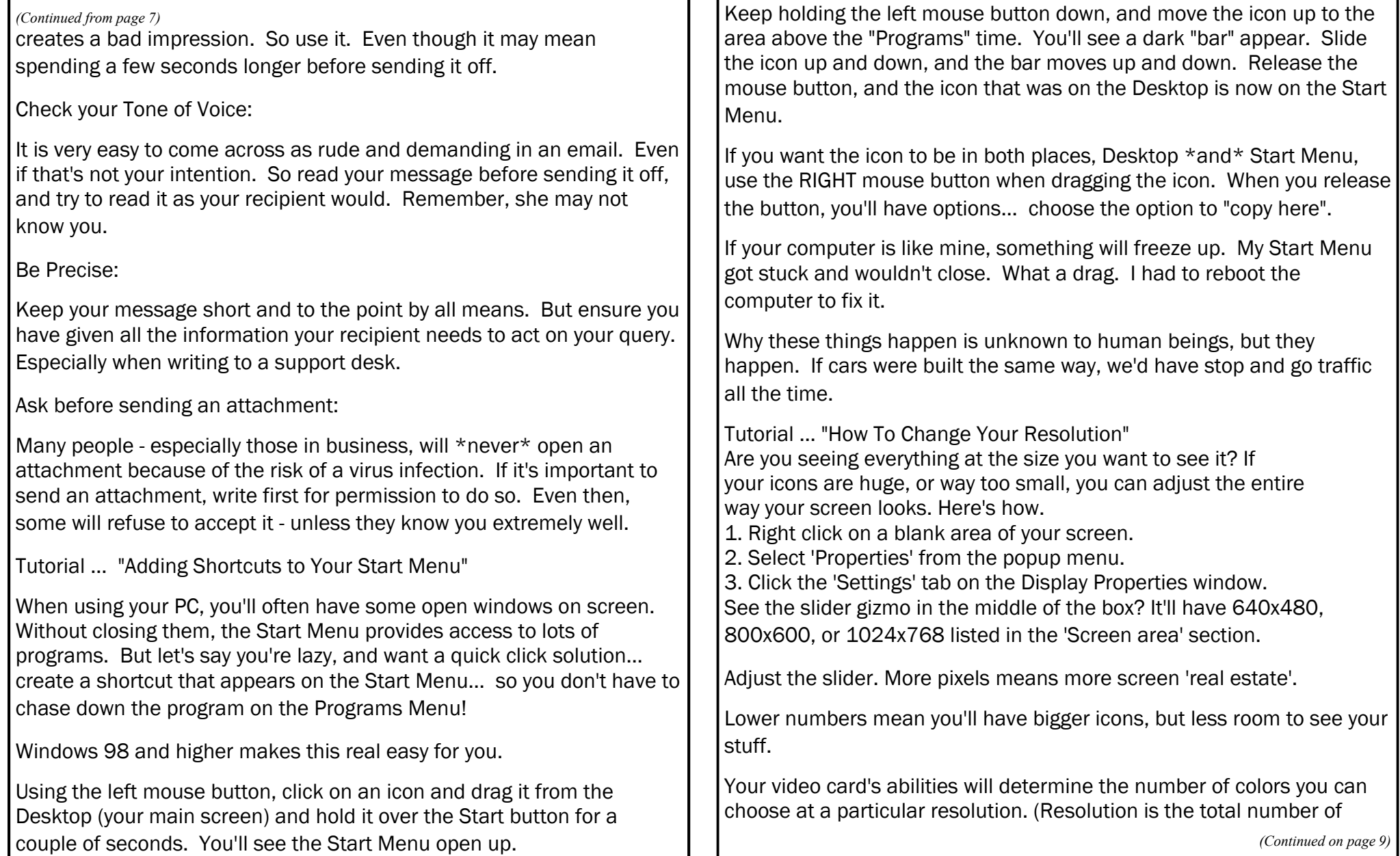

**Page 9**

pixels you're displaying on the screen. Just multiply the two numbers: 800x600 gives you 480 thousand pixels, and 1024x768 yields 786,432 pixels.) *(Continued from page 8)* **appears. appears. appears.** 

Your monitor must also be capable of displaying higher

resolutions. Most modern monitors can easily display 1600x1200 pixels. And most modern video cards will display true color, which is millions of colors at that high resolution.

You can test your system's capabilities by sliding the Screen area slider. Shove it all the way to the right. See what happens to the Colors section. It'll either stay where it is, or it will drop down in colors. '16 colors' is the lowest setting.' True Color' is the highest setting.

If you want to save your changes, click the Apply button, and answer Yes to the questions you'll see. You may just find a different look is better for you!

Tutorial ... "How To Find The Program Behind A Shortcut"

Some of us are just plain curious, and like to see how things work. We all feel more comfortable with our computers when we get a glimpse behind the curtain, as it were. Removing the mystery is part of what this newsletter is all about. So this next tip will help you get just a tiny feel for things.

You know what a shortcut is, but can you find the program it's referring to? Maybe you downloaded Keyboard Magic!, First Website Builder, or some other ebook from The Newbie Club and aren't sure where the file is located, but you do see a shortcut. Okay, it's easy enough.

We'll use the right click method. As you'll see, right clicking reveals a lot.

Right click any shortcut, and choose 'Properties' from the menu that

In the 'Properties' dialog box, you'll see some interesting information. The 'Target' gives you the path to the program. (Most programs end with the three letter file extension '.exe'.)

The 'Start in:' line shows you the path that leads to the file itself.

You can envision your computer as giant forest full of rabbit trails. Along each trail is rabbit hole. The rabbit hole is the program, and the trail is the path. The rabbit hole is also the 'Target'. And now you know why Netscape Navigator's browser uses the words, "Save Target As..." when you right click a download link, or any link on a web page. 'Coz the lead programmer for the Netscape browser was raised by a family of rabbits.  $:$ 

The 'Target' is always the file you want to use. And a file can be a program, a picture, a video, or a document

Geek - Speak Buster ... "Title Bar, Menu Bar, Status Bar"

The top line of the active window is the Title Bar.

The Menu Bar is the list of items under that, usually starting with File, Edit, and so forth.

The Status Bar is at the very bottom of each window, and gives various bits of information

#### I can only install Office twice

Microsoft's Product Activation is the source of a lot of questions to Office Watch and clearly it's not well understood. Microsoft has little interest in making the rules clearer, partly for their security reasons and partly because they know the 'fear, uncertainty and doubt' can lead to people buying extra copies of Office that they don't really need.

A standard MS Office retail licence allows for TWO installed copies of Office at any one time – one on a desktop computer and another on a portable device for use by one person. (There are different rules for corporate licences as well as the Office 2007 'Home and Student Edition' and 'Military Appreciation Edition' that we've written about on the Office-Watch.com web site –

Office 'activation' is the post-installation process where the software checks with Microsoft to make sure you're allowed to use the unique Product Key you entered. Activation matches the product key to the machine it's installed upon and is usually done via the Internet but can also happen by phone.

That 'two installations' rule leads people to believe they can only install and activate Office twice – after that they have to buy another copy of Office. Definitely NOT true.

Product Activation is a lot more flexible than a quick look at the rules might suggest. Microsoft knows that people switch hardware and move their software for a variety of reasons. A new computer might not work properly and, at worst, is entirely replaced. You might lose a computer and buy a replacement. These are all valid reasons to move your licensed copy of Office to a new computer. If you upgrade the components on a computer, it might be sufficient to require reactivation even though you haven't touched Office itself.

Install Office on a replacement computer and, when you are ready, do

the product activation. The worst that can happen is that you're prompted to call Microsoft for confirmation. We've done this many times and it's never been a problem. We explain the situation (upgrading computer etc) and an activation code is given in a few minutes. Have a pen/paper ready or enter the activation code directly as it's read to you.

We've heard of cases when activation is refused but usually that's when the product code has been used many times over a relatively short period. That can be people abusing their licence or perhaps the product key has been stolen and used by others without your knowledge. See our series "What happens if your Product Key is stolen? The 'two activations' also depend somewhat on the time between activations. If you try for a third or fourth activation soon after the first requests then you might be asked to explain. However if the later activations are many months or years later they are more likely to be approved automatically.

The Product Key that comes with a copy of Office should be stored safely – without it you'll have to buy another copy of Office. The CD/DVD is less important because you could borrow/copy a friend's disk to reinstall using your unique Product Key.

It's also a good idea to keep a record of your installation/activation of Microsoft Office. If you need to call Microsoft for activation it can be useful, in case of difficulty, to know which computer you activated on and when plus any time you uninstalled Office. You have to activate Office as soon as you install Microsoft's setup encourages you to activate your copy of Office as soon as you install – however you don't have to do that and we'd encourage people NOT to. Getting a product activation registers your use of Office on a particular computer – you should not do that until you're sure you are happy with that computer.

Sometimes the new computer doesn't work properly and has to be

*(Continued on page 11)*

repaired or replaced. Or you might decide to switch Windows versions (eg XP to Vista or vice-versa). These or other events might force you to reinstall Office yet again. Sure, you can call Microsoft and explain what happened but if you didn't activate Office in the first place, the later install and activation is more likely to go through quickly.

You can use Office 2007 without product activation (or even a Product Key in many cases) for the first 25 times you start an Office program. Make use of that opportunity.

Everyone is moving to Office 2007 except me!

Much as the Microsoft marketing people would like you to believe that – it's not true.

Plenty of individuals and companies are sticking with earlier versions of Office – Office 2003 or Office XP mostly. That's either for financial reasons or simply because they don't see a compelling reason to switch over. Others are moving to OpenOffice or making use of online services like Google Docs as a replacement or supplement to Microsoft Office.

Microsoft will talk a good game about the incredibly high sales of Office 2007 and having the lion's share of the Office suite market means those, usually vague, numbers can be impressive. However occasionally Microsoft will admit that their biggest rival for new Microsoft Office sales is earlier versions of Office. Their hardest job is convincing people that it's worth paying for the changes in a newer version of Office.

Even if you get a replacement computer, you don't need to buy a new copy of Office. It's quite possible to install Office with your original product key and CD/DVD on the replacement computer.

Multiple versions of Office on one computer You can install

*(Continued from page 10)* and run multiple versions of Word, Excel and Powerpoint on the one computer. For example you can have Word 2003 and Word 2007 installed together.

> Outlook is the exception – only one version of Outlook can exist on a computer at any time.

The main trick to co-existing versions of Office is to install the older version of Office first. For example install Office XP before Office 2003.

Make sure you deselect any option to replace an existing version of Office and ensure each version of Office is installed in a different folder under /Program Files.

Despite the assurances about multiple Office versions there can be hassles when you try. Occasionally Office programs don't behave, seemingly because some component isn't playing nice. There's often confusion about which program will open an Office document when you double-click on it.

These days there is a better way. Virtual machines let you have separate operating systems run at the same time on one computer. Microsoft's Virtual PC is available for free from Microsoft Each virtual machine can run a separate version of Office, including Outlook, without conflicting with your main computer's setup. If you do a lot of work with multiple versions of Office, virtual machines are worth trying.

Problem Opening 'old' documents When Microsoft was trying to gain market share over rivals like WordPerfect, they spent a lot of time and trouble making Office import other document formats easily and correctly.

Times have changed, Microsoft Office has the overwhelming share of

*(Continued on page 12)*

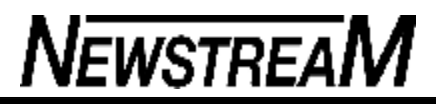

*(Continued from page 11)*

the office application market so they don't feel the need to spend development money on 'foreign' formats.

That came to a head with Office 2003 Service Pack 3 where Microsoft decided to block the ability to open some 'legacy' document formats including some made Microsoft itself. We often hear from people trying to open old Word documents which are blocked by Word 2003 SP3, because these files have .doc extensions (same as other Word documents) and the Word error message isn't at all clear, it looks like a bug in Word.

The excuse was 'security' but really Microsoft decided it was cheaper for them to block access to some document types than fix the document conversion code to work safely.

After customer complaints, Microsoft released details of how you can bypass the block on certain file types here <http://officewatch.com/kb?938810>.

This might seem like a small side problem, but every week we get emails from people who have Office 2003 SP3 and later discover they can't open some old document. The message that appears gives no real clue to the problem or solution. Since the same documents could be opened by Office in the past, the customers are left with an unopenable document.

This and other SP3 problems are covered in our feature Traps in Office 2003 SP3 Office 2003 SP3 is now effectively compulsory see Office 2003 support declines

Color or B&W printing It is possible to have a colored document but print it in black ink only – this is faster and more efficient than having two versions of a document one in color and another without (don't laugh we've seen several

#### people do that).

Color printing is expensive so it makes sense to print drafts or other non-important versions using cheaper black ink only.

Any Office document (Word, Excel or Powerpoint) can be printed on black ink only sometimes from options inside Office programs or, more likely, using printer properties options.

In Word and Excel open the Print dialog box and choose Properties. The options you see depend on which print and print driver you have installed but there should be a 'Grayscale' or 'Black and White' option available. In Powerpoint there are specific 'View' options for either Pure Black/White or Grayscale as well as what your print drivers will permit.

Why does the document look different?

You get a document sent to you or maybe you've sent a document out and it looks different on the receivers computer, maybe quite unreadable. Why?

Most likely it's a font compatibility problem. The fonts you use in a document (Word, Excel, Powerpoint), PDF files plus emails and web pages are NOT included when you send it off to someone else.

When the document, PDF file, email or page is opened on another computer the software tries to match the fonts named against installed fonts. Often that's not a problem with common and core fonts like Arial, Times New Roman and Courier that have been installed on Windows for many years. However if you include less common fonts or fonts you've installed separately, the receiving computer tries a 'best guess' to match the font name against something it has available. Usually that works OK but other times the results are screwy. Fonts like Cambria and Calibri were only introduced with Office 2007 and documents with

*(Continued on page 13)*

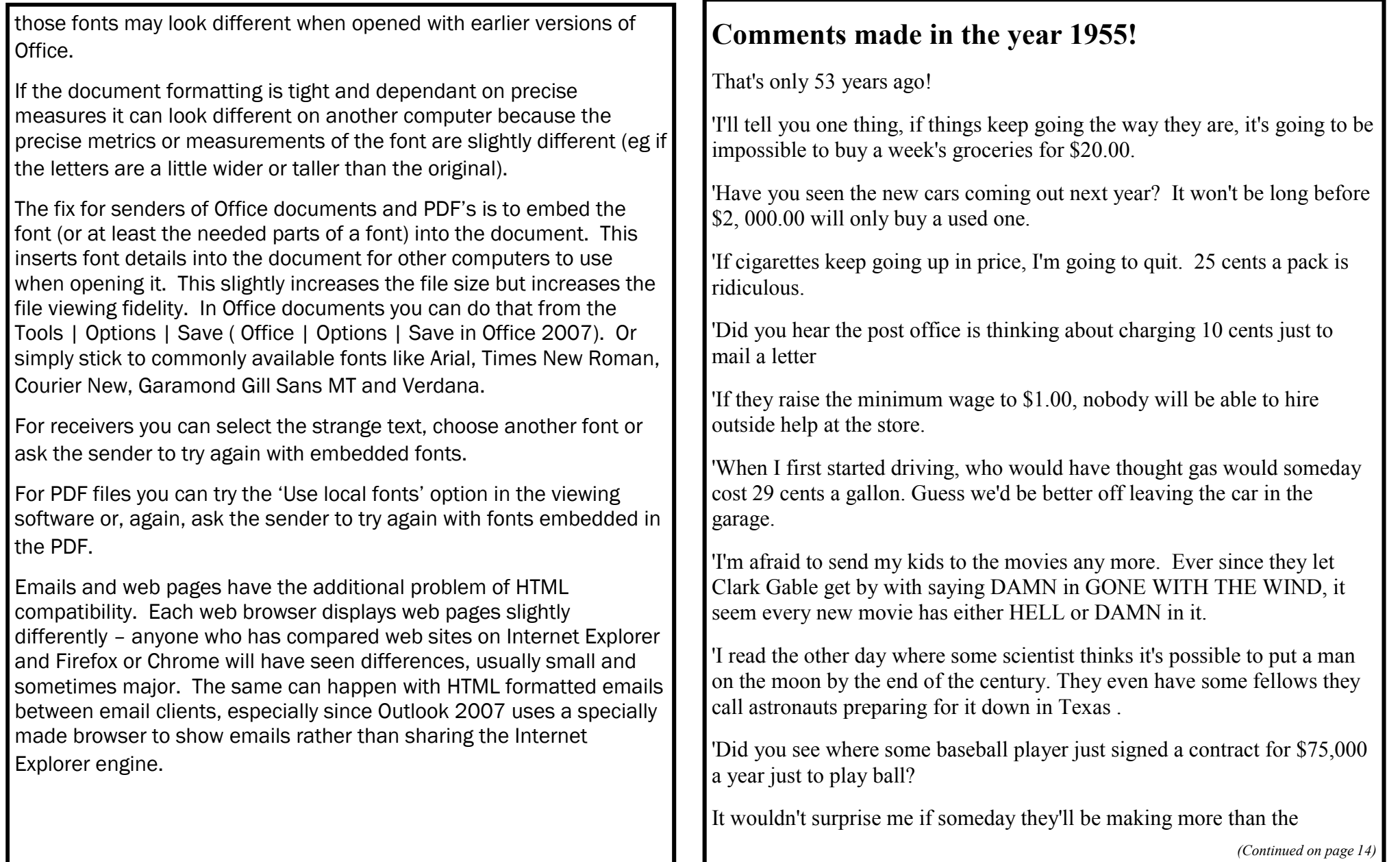

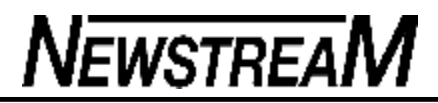

President.

'I never thought I'd see the day all our kitchen appliances would be electric.

They are even making electric typewriters now.

'It's too bad things are so tough nowadays. I see where a few married women are having to work to make ends meet. 'It won't be long before young couples are going to have to hire someone to watch their kids so they can both work.

'I'm afraid the Volkswagen car is going to open the door to a whole lot of foreign business.

'Thank goodness I won't live to see the day when the Government takes half our income in taxes. I sometimes wonder if we are electing the best people to government.

'The drive-in restaurant is convenient in nice weather, but I seriously doubt they will ever catch on.

'There is no sense going on short trips anymore for a weekend, it costs nearly \$15.00 a night to stay in a hotel.

'No one can afford to be sick anymore, at \$35.00 a day in the hospital, it's too rich for my blood.'

'If they think I'll pay 50 cents for a hair cut, forget it.'

Know any friends who would get a kick out of these, pass this on!

#### **Support Your Partner!!**

It is important for men to remember that, as women grow older, it becomes harder for them to maintain the same quality of housekeeping as when they were younger. When you notice this, try not to yell at them. Some are overly sensitive, and there's nothing worse than an over-sensitive woman.

My name is Jim. Let me relate how I handled the situation with my wife, Peggy. When I retired a few years ago, it became necessary for Peggy to get a full-time job, along with her parttime job, both for extra income and for the health benefits that we needed. Shortly after she started working, I noticed she was beginning to show her age.

I usually get home from the golf club about the same time she gets home from work. Although she knows how hungry I am, she almost always says she has to rest for half an hour or so before she starts dinner.

I don't yell at her. Instead, I tell her to take her time and just wake me when she gets dinner on the table. I generally have lunch in the Men's Grill at the club, so eating out is not reasonable. I'm ready for a home-cooked meal when I hit that door.

She used to do the dishes as soon as we finished eating. But now it's not unusual for them to sit on the table for several hours after dinner. I do what I can by diplomatically reminding her

*(Continued on page 15)*

several times each evening that they won't clean themselves. I know she really appreciates this, as it does seem to motivate her to get them done before she goes to bed.

Another symptom of aging is complaining. For example, she will say that it is difficult for her to find time to pay the monthly bills during her lunch hour. But, boys, we take 'em for better or worse, so I just smile and offer encouragement. I tell her to stretch it out over two or even three days.

That way she won't have to rush so much. I also remind her that missing lunch completely now and then wouldn't hurt her any (if you know what I mean). I like to think tact is one of my strong points.

When doing simple jobs, she seems to think she needs more rest periods. She had to take a break when she was only half finished mowing the yard. I try not to make a scene. I'm a fair man. I tell her to fix herself a nice, big, cold glass of freshly squeezed lemonade and just sit for a while. And, as long as she is making one for herself, she may as well make one for me too.

I know that I probably look like a saint in the way I support Peggy.

I'm not saying that showing this much consideration is easy. Many men will find it difficult. Some will find it impossible! Nobody knows better than I do how frustrating women get as they get older. However, guys, even if you just use a little more tact and less criticism of your aging wife because of this article, I will consider that writing it was well worthwhile. After all, we

are put on this earth to help each other.

Jim

EDITOR'S NOTE:

Jim died suddenly on May 27 of a perforated rectum. The police report says he was found with a Calloway extra long 50-inch Big Bertha Driver II golf club jammed up his butt, with barely 5 inches of grip showing and a sledge hammer laying nearby. His wife Peggy was arrested and charged with murder. The allwoman jury took only 15 minutes to find her not guilty, accepting her defense that Jim somehow, without looking, accidentally sat down on his golf club

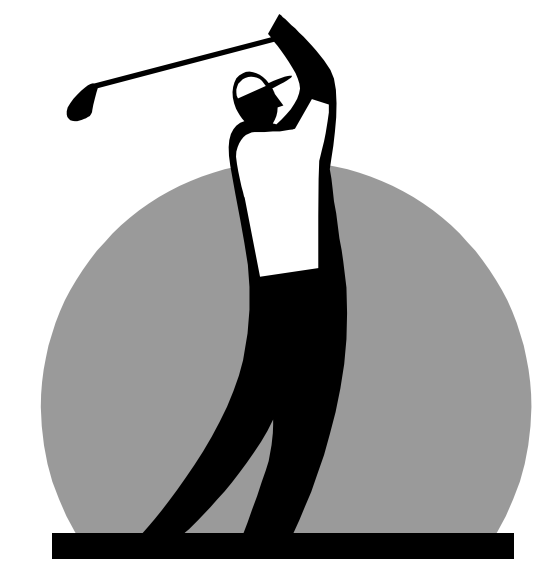

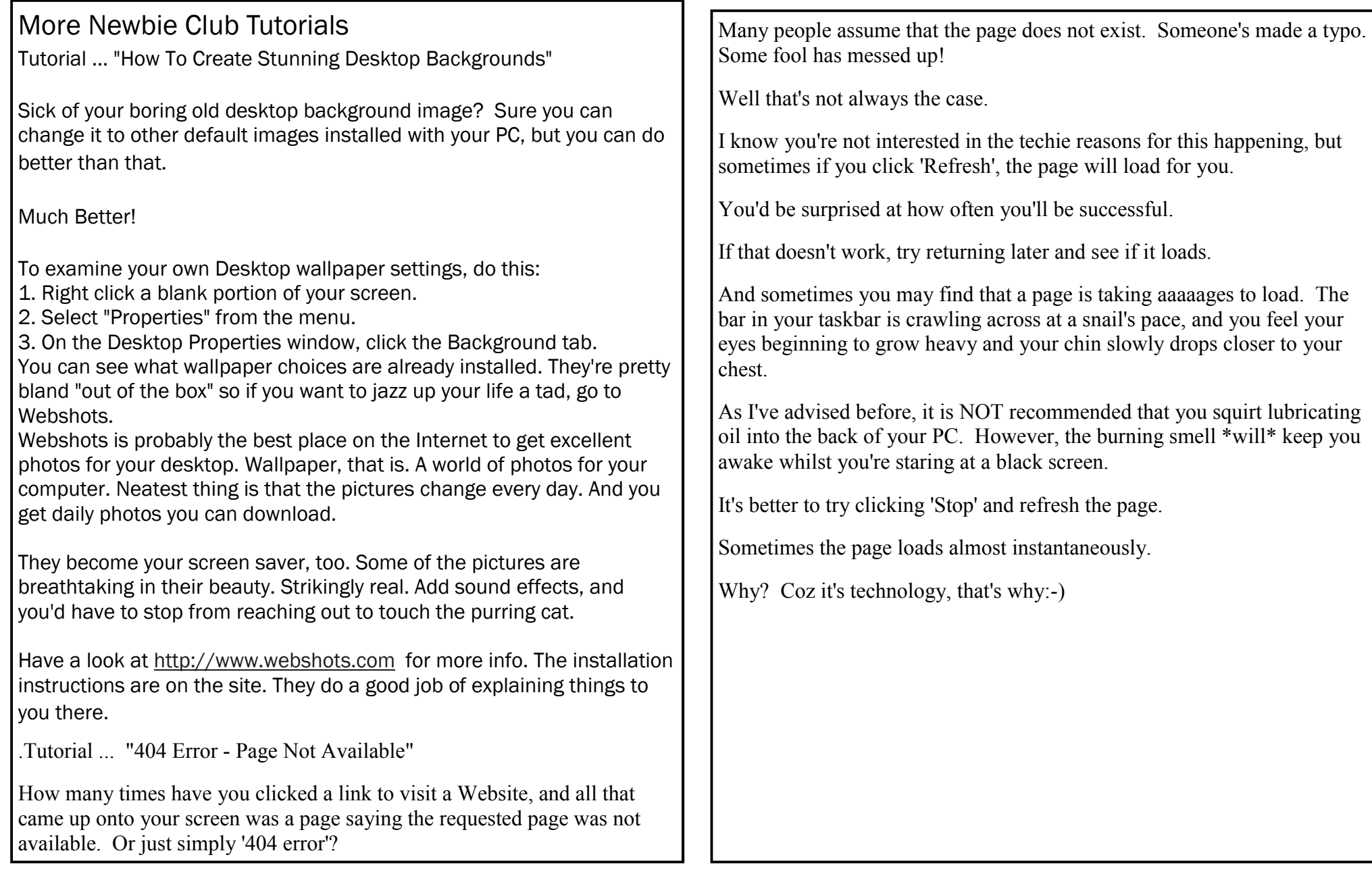